# **Mesures en régime alternatif**

**/!\Matériel à amener : un compas et un rapporteur**

### **Objectifs du TP :**

- Apprendre à utiliser un oscilloscope numérique de la série Tektronix TDS1001B -*soit ici le TDS1052B-*, en prenant connaissance des menus de l'appareil et en le configurant.
- Apprendre à mesurer un déphasage entre deux tensions.
- Construire un diagramme de Fresnel.

#### **Matériel :**

- Un générateur de fonctions (Metrix GX 310) et une multiprise coaxiale en forme de T
- Un oscilloscope
- Un RLC-mètre (un exemplaire pour toute la salle)
- Un multimètre
- Une plaquette comportant une résistance R

- Une plaquette comportant un condensateur de capacité C

La mesure d'une tension alternative au multimètre ne permet d'obtenir qu'une seule valeur numérique (liée à l'amplitude de cette tension), alors que les paramètres nécessaires à sa description complète sont :

- sa forme (créneau, triangulaire, sinusoïdal ou autre),
- sa fréquence (ou sa période),
- son amplitude (ou sa tension "crête à crête" égale à deux fois l'amplitude),
- sa phase à l'origine ou sa différence de phase avec une autre tension.

De plus, il est important de savoir quelle est la forme d'un signal si on ne la connaît pas a priori, s'il est bruité, parasité ou saturé. L'instrument le plus couramment utilisé pour la visualisation des tensions alternatives est l'oscilloscope. Il s'agit d'un appareil de base en électrocinétique et électronique qui permet de visualiser une tension en fonction du temps, ou bien une tension en fonction d'une autre.

# **I. Découverte du matériel**

### **A) Le générateur de fonctions Metrix GX 310**

Les tensions d'alimentation des montages sont fournies par le générateur de fonctions **Metrix GX 310**. Une vue de la face avant et une description des commandes que nous utiliserons figurent en annexe A. Il est vivement conseillé de consulter attentivement ces documents avant la séance.

#### ☛ Mettez sous tension le générateur **Metrix GX 310**

En vous aidant de l'annexe A, faites les réglages de façon à ce que la tension de sortie soit :

- sinusoïdale,
- de fréquence 2 kHz,
- sans composante continue,
- d'amplitude crête-à-crête de 5 V.

## **B) Description et configuration de l'oscilloscope**

L'oscilloscope est un appareil qui permet de visualiser les tensions (et uniquement les tensions).

Vous trouverez en annexe B une vue de la face avant. Très schématiquement, les réglages (acquisitions, déclenchement...) se font à partir d'un menu présent à droite de l'écran, que l'on fait apparaître par appui sur une touche de fonctions. Les touches immédiatement à droite de l'écran et/ou la molette multifonctions '**Multipurpose**' permettent de modifier puis de sélectionner les options appropriées.

Vous allez maintenant prendre connaissance des menus de l'oscilloscope en le configurant….

### **1) Bornes de l'oscilloscope**

Un oscilloscope comporte plusieurs connecteurs d'entrée (*cf. annexe B*), de type BNC, permettant le raccordement de l'appareil à un montage électrique. Sur le modèle que vous utiliserez, il y a 3 bornes BNC. Deux bornes −différenciées par des couleurs différentes sur cet oscilloscope : le jaune pour la voie **1** et le bleu pour la voie **2** − permettent de connecter les tensions à visualiser. L'oscilloscope TDS1001B est un oscilloscope bi-courbe mais il existe des modèles acceptant 4 tensions en entrée. Sur la troisième borne '**Ext Trig'**, on peut connecter un signal permettant de synchroniser l'oscilloscope sur une source extérieure.

- <sup>⇒</sup> Dans la notice de l'oscilloscope, on peut lire : "les oscilloscopes à mémoire numérique TDS1001B sont des oscilloscopes de table compacts et légers, que vous pouvez utiliser pour prendre des mesures référencées au sol". Qu'est-ce-que cela signifie ?
- ☛ La sortie du générateur étant munie d'une fiche en 'T' BNC (Multiprise coaxiale en forme de T), branchez la tension de sortie sur la voie **'1'** de l'oscilloscope à l'aide d'un câble BNC/BNC (entrée jaune).

Mettez l'oscilloscope sous tension grâce à l'interrupteur situé à gauche sur le dessus de l'appareil.

**Remarque : Il n'est pas nécessaire d'éteindre et de rallumer l'oscilloscope chaque fois que l'on branche ou débranche un câble.**

### **2) Configuration de l'affichage**

☛ Si la voie **1** est reliée au générateur et qu'aucun signal n'apparaît à l'écran, vérifiez que la touche '**Run/Stop'** n'est pas rouge, sinon appuyez 1 fois sur cette touche pour qu'elle passe au vert : le signal apparaît alors à l'écran.

Lors de la première utilisation, appuyez sur la touche '**Autoset'** (*cf. bouton de menu et de commande*) : l'oscilloscope fait automatiquement les réglages pour tenter d'afficher la totalité du signal sur une ou plusieurs périodes. Cependant il est important de savoir également faire ces réglages manuellement.

☛ Appuyez sur la touche '**Utility**' (*cf. bouton de menu et de commande*) pour faire apparaître le menu correspondant qui s'affiche sur la partie droite de l'écran. La seule option importante pour vous est le mode **'Affichage'** ; le sélectionner à l'aide de la touche de fonction correspondante. Puis sélectionner le '**Mode**' voulu. Il y a alors deux possibilités :

- soit Y(t) : les traces s'affichent en fonction du temps (mode par défaut)

- soit XY : la tension de la voie 2 s'affiche en fonction de celle de la voie 1 (il n'y a plus d'axe temporel).

Comme, pour le moment, vous ne visualisez qu'une voie, sélectionnez le mode Y(t) à l'aide de la grosse molette '**Multipurpose**' (*cf. bouton de menu et de commande*). Validez ce choix en appuyant sur cette même molette '**Multipurpose**'.

#### **3) Configuration du déclenchement**

La trace visualisée sur l'écran est stable à condition que l'oscilloscope soit correctement « déclenché » (en anglais TRIG). Sinon, le signal défile, ce qui est très désagréable. Vous allez maintenant configurer le déclenchement à l'aide des commandes du panneau '**Trigger'** (*cf. commandes de déclenchement*)

☛ Appuyez sur la touche '**Menu**'. Il apparaît alors sur la droite de l'écran un certain nombre de choix dont les plus importants sont :

En page 1 :

- Source : si le choix des options suivantes dans ce Menu revêt peu d'importance en raison de la simplicité de nos manipulations, en revanche il est fondamental de préciser sur quel signal portera la condition de déclenchement (signal de référence). Il y a deux possibilités intéressantes pour vous : CH1 ou CH2. Les 3 dernières synchronisations possibles ne vous seront pas utiles cette année. Puisque le seul signal branché est sur la voie **1**, sélectionnez CH1 (CH pour channel). En général, la tension de référence (souvent la tension d'alimentation du circuit) est envoyée sur la voie **1**.

- Mode : choisissez le mode **Normal**.

Et en page 2 :

- Couplage : lorsque la tension est la somme de plusieurs composantes (alternatif + continu, somme de tensions de fréquences différentes...), le choix du couplage permet d'utiliser tout ou partie du signal pour déclencher l'oscilloscope. Pour des tensions alternatives simples, on choisira CA (Couplage Alternatif). L'autre valeur est CC (Couplage Continu).

Vous pouvez également choisir la valeur seuil du déclenchement : c'est le niveau d'amplitude que le signal doit atteindre pour acquérir une trace. Ce seuil est visualisé par une petite flèche située sur la droite de l'écran et colorée en jaune si vous avez choisi de synchroniser votre signal sur la voie **1**, en bleu sinon. Pour modifier la valeur de ce seuil, tournez la molette '**level**' située également dans la partie commandes de déclanchement. Remarque : En faisant varier le niveau, vous constatez que l'intersection de la trace avec l'axe médian vertical de l'écran suit celui-ci.

☛ Se mettre en mode **Auto**, pour comprendre la différence entre les modes '**Normal'** et '**Auto'.**  Vous mettre finalement dans le bon mode**.**

### **4) Configuration de la base de temps**

La configuration de la base temps se fait à l'aide des deux molettes et de la touche **'Acquire'** situées au-dessus du connecteur **'Ext Trig'**.

☛ Appuyez sur la touche **'Acquire'** pour faire apparaître le menu correspondant. Vous avez le choix entre le mode '**Normale',** le mode '**Detect Crête**' ou le mode '**Moyennage'**. La possibilité intermédiaire est réservée aux signaux présentant des variations rapides, ce qui sera rarement notre cas.

Le fonctionnement en mode '**Normale'** est celui qui se rapproche le plus du fonctionnement d'un oscilloscope analogique. En mode '**Moyennage'**, la trace affichée est la moyenne de plusieurs signaux. Cela permet de diminuer le bruit, par contre la mise à jour de l'affichage est plus longue. Typiquement, on utilise le mode '**Normale'** en phase de réglage, puis le mode '**Moyennage'** pour obtenir une trace servant aux mesures.

En mode '**Moyennage'**, on peut choisir le nombre de signaux additionnés. Vous avez le choix entre 4, 16, 64 ou 128. Plus le nombre est grand, plus le bruit sera éliminé mais plus longue est l'acquisition. La valeur 16 est le meilleur compromis dans la plupart des cas.

Pour changer ce nombre, tournez la molette '**Multipurpose**' (*cf bouton de menu et de commande*). Valider votre choix en appuyant sur cette même molette**.**

La molette **'Position'** permet de régler la position horizontale du signal.

La molette **'Scale'** permet de régler la sensibilité horizontale de l'affichage (temps en secondes par division). La valeur apparait en gris en bas de l'écran (c'est la même pour les deux voies).

**5) Configuration de la voie 1 (**visualisée en jaune sur l'écran)

La configuration de la voie **1** se fait à l'aide des deux molettes et de la touche de menu situées au-dessus du connecteur d'entrée de la voie **1** (la configuration de la voie **2** se faisant à l'aide des touches situées au-dessus du connecteur d'entrée de la voie **2**).

La molette **'Position'** permet de régler la position verticale du signal. En général, il vaut mieux que le signal soit centré sur l'axe des abscisses : lorsque l'on tourne la molette, la trace se décale et une flèche apparait sur la gauche de l'écran donnant la position centrale du signal et la valeur du décalage par rapport à l'axe des abscisses s'affiche en bas à gauche de l'écran.

☛ Faites le réglage pour que la valeur 0.00 divs (0.000 V) soit affichée.

La molette **'Scale'** permet de régler la sensibilité verticale de l'affichage (amplitude affichée en volts par division). La sensibilité s'affiche en bas de l'écran (en jaune pour la voie **1**, en bleu pour la voie **2**).

Pour faire apparaître le menu de la voie **1**, un bref appui sur la touche **1** suffit.

- Couplage : vous choisirez le mode CA. Dans ce mode, l'éventuelle composante continue de la tension est filtrée. En mode CC, aucun filtre n'est appliqué sur la tension. En mode masse, la voie est court-circuitée.

- Volts/div : vous pouvez choisir le mode de variation de la molette **'Scale'** réglant la sensibilité verticale : Gros pour une variation grossière ou Fin pour une variation fine. Vous choisirez Fin si vous avez besoin d'ajuster précisément la trace.

- Sonde : veillez à choisir 1X, sinon vos signaux sont amplifiés par l'oscilloscope (jusque 1000X) et vous risquez alors des erreurs de mesure. **NB : en cas de reset, ce modèle d'oscilloscope se met par défaut en 10X.**

- Inverser : permet de multiplier le signal par -1. Il vaut mieux désactiver l'inversion de la voie pour éviter tout oubli.

- Pour faire apparaître ou disparaître la trace correspondant à l'une des voies, un bref appui sur la touche correspondante suffit. L'appareil met parfois du temps à réagir : inutile d'appuyer plusieurs fois, ou longtemps sur les touches.

# **II. Mesures à l'oscilloscope**

## **A) Etude de la tension sinusoïdale délivrée par le générateur de fonctions : notions de tension crête à crête, tension efficace et tension moyenne**

Sans débrancher le câble BNC-BNC reliant le générateur de fonctions à l'oscilloscope, utilisez la deuxième prise de la fiche en 'T' pour brancher la tension de sortie du générateur également sur le multimètre, à l'aide d'un câble BNC-banane.

A l'inverse des anciens modèles analogiques (à tube cathodique), les oscilloscopes numériques disposent de fonctions qui permettent la mesure automatique de la plupart des grandeurs. Il n'est donc plus nécessaire de compter à l'œil nu les graduations (appelées « divisions ») sur l'écran dans la plupart des cas. Pour le présent modèle, la marche à suivre est :

- ☛ Appuyez sur la touche '**Measure**'. (*cf. bouton de menu et de commande*)
- ☛ Sélectionnez la voie sur laquelle vous voulez faire porter la mesure.
- ☛ A l'aide de la molette '**Multipurpose**' (*cf. bouton de menu et de commande*), sélectionnez la/les grandeur(s) cherchée(s) : exemple : C-C pour obtenir la valeur de la tension crête à crête. Validez votre choix en appuyant sur cette même molette. La/les grandeurs que vous avez sélectionnées vont s'afficher en bas de l'écran, juste au-dessus des informations sur les échelles verticales et horizontales choisies.

**/!\** Ce n'est pas parce que la mesure est automatique qu'elle est forcément fiable et plus juste que la mesure à l'œil nu. En particulier, la mesure automatique de la tension crête à crête n'est fiable que si les crêtes sont visibles à l'écran (le signal ne doit pas déborder). La valeur affichée est suivie d'un **'?'** qui indique le manque de fiabilité. Mais moins le signal est dilaté, plus l'incertitude de mesure est grande. Il faut donc veiller, avant de faire les mesures en automatique, à bien régler l'affichage du signal (molettes 'Scale') pour une mesure automatique optimale.

La relation entre valeur efficace et tension crête à crête est expliquée dans l'annexe C.

- ⇒ Quelle est la valeur de la tension efficace correspondant à une tension sinusoïdale crête à crête de 10 V ?
- ☛ Faites apparaître sur l'écran de l'oscilloscope la mesure automatique de la tension efficace et de la tension crête à crête. Réglez cette tension crête à crête à 10 V.
- ☛ Sur le multimètre, sélectionnez la position AC (Alternative Current) de la touche DC/AC et placez le sélecteur sur la zone de tension (attention à sélectionner le calibre adapté!).
- ☛ Relevez les valeurs indiquées par l'oscilloscope **et** le multimètre pour différentes fréquences comprises entre 50 Hz et 50 kHz.
- ☛ La valeur affichée par l'oscilloscope est-elle effectivement la valeur efficace dans tous les cas de figure ?
- ☛ En est-il de même pour le multimètre? Comment expliquez-vous la différence entre les valeurs lues au multimètre pour les deux fréquences 500 Hz et 20 kHz ?
- ☛ Lorsque la position DC (Direct Current) est sélectionnée sur le multimètre, celui-ci donne la tension moyenne du signal. Quelle valeur devrait-on lire quelle que soit la fréquence ? Cela correspond-t-il à vos observations ?

### **B) Etude des déphasages dans un circuit RC série en régime alternatif**

#### **1) Notion de déphasage entre deux signaux**

☛ Réalisez le montage ci-dessous, que vous alimenterez avec une tension sinusoïdale de fréquence F = 300 Hz et d'amplitude crête à crête  $(U_0)_{CC}$  = 3 V (réglage lu sur le générateur) :

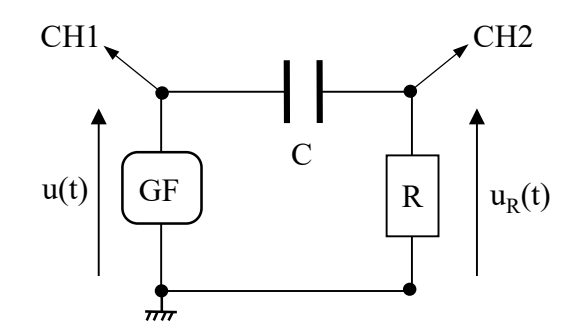

- ☛ Branchez l'oscilloscope de manière à visualiser la tension d'entrée u(t) sur la voie 1 et la tension aux bornes de la résistance u<sub>R</sub>(t) sur la voie 2. La tension aux bornes de C sera notée uc(t). Pourquoi ne peut-on pas mesurer simultanément à l'oscilloscope les tensions  $u_C(t)$  et  $u_R(t)$  ?
- Réglez l'oscilloscope pour avoir :

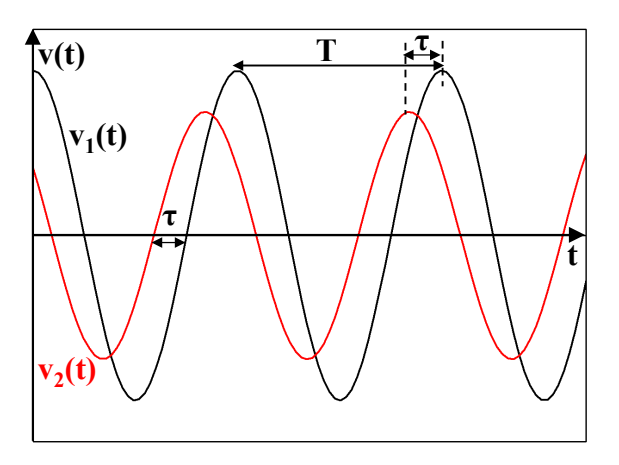

On voit que le signal v<sub>2</sub>(t) passe par son maximum  $\tau$  secondes avant le signal v<sub>1</sub>(t). Le signal  $v_2(t)$  est en avance sur le signal  $v_1(t)$ . De manière équivalente, on peut aussi dire que le signal  $v_1(t)$  est en retard sur le signal  $v_2(t)$ .

**■** Dans le circuit étudié, laquelle des deux tensions u(t) ou u<sub>R</sub>(t) est-elle en avance sur l'autre? Autrement dit laquelle correspond au signal  $v_1(t)$  de la figure ci-dessus et laquelle à  $v_2(t)$ ?

L'intervalle de temps τ correspond à une fraction de la période T des deux signaux. De plus, on sait que T est reliée à la fréquence F et à la pulsation ω par la relation :

$$
\omega = 2\pi F = \frac{2\pi}{T}
$$

A une période T est donc associée un angle de  $2\pi$  radians (voir aussi mouvement circulaire uniforme). A une fraction τ de la période T, on peut donc associer une fraction  $\varphi$  de l'angle  $2\pi$ :

$$
\frac{\varphi}{2\pi} = \frac{\tau}{T} \qquad \Rightarrow \qquad \varphi = 2\pi \frac{\tau}{T} = \omega \tau
$$

L'angle φ est appelé déphasage entre les deux signaux. Il s'exprime donc en radians (ou en degrés d'angle). Les deux signaux peuvent donc s'écrire par exemple :

$$
u_1(t) = U_{01} \cos(\omega t)
$$
  

$$
u_2(t) = U_{02} \cos(\omega t + \varphi_{2/1}) = U_{02} \cos\left[\frac{2\pi}{T}(t+\tau)\right]
$$
  
ooù  $\varphi_{2/1}$  est le déphasage de u<sub>2</sub>(t) par rapport à u<sub>1</sub>(t)

 $\Rightarrow$  Si u<sub>2</sub>(t) est en avance sur u<sub>1</sub>(t), quel est le signe du déphasage  $\varphi_{2/1}$  de u<sub>2</sub> par rapport à u<sub>1</sub> ?

Nous allons déterminer expérimentalement des déphasages sur un exemple simple par trois méthodes différentes.

#### **2) Construction de Fresnel**

La construction de Fresnel permet de représenter de manière géométrique dans le plan complexe l'addition de signaux alternatifs. Elle est directement liée à la notion d'impédance complexe en régime alternatif qui permet de définir une loi d'Ohm généralisée.

- Au multimètre, mesurez les valeurs efficaces des trois tensions  $U_R^{eff}$  aux bornes de R,  $U_C^{eff}$  aux bornes de C et Ueff aux bornes du générateur.
- Pourquoi n'a-t-on pas  $U^{eff} = U^{eff}_{R} + U^{eff}_{C}$ ?
- $\Rightarrow$  Quelles sont les expressions théoriques réelles des tensions u(t), u<sub>R(t)</sub> et uc(t) ? Quelles sont les expressions des grandeurs complexes associées U, UR et Uc ?
- ☛ Réalisez un diagramme de Fresnel :
	- Tracer horizontalement un vecteur correspondant à la tension  $U_R^{\text{eff}}$ .
	- Tracer à partir de l'extrémité de ce vecteur un arc de cercle de rayon  $U_C^{eff}$ .
	- Tracer à partir de l'origine du premier vecteur un arc de cercle de rayon U<sup>eff</sup>.
	- Le point d'intersection des deux arcs de cercle permet de tracer les vecteurs correspondant à  $U_C^{\text{eff}}$  et  $U^{\text{eff}}$ .
- ☛ Indiquez sur votre diagramme le déphasage ϕ entre la tension d'entrée u(t) et uR(t). Quelle est sa valeur absolue ? La méthode utilisée permet-elle de déterminer son signe ?
- $\Rightarrow$  Quelle est la relation théorique entre les trois tensions U<sup>eff</sup>, U<sup>etf</sup> et U<sup>etf</sup> et le déphasage  $\varphi$  ? (On pourra s'aider du théorème de Pythagore généralisé ou théorème d'Al-Kashi).
- ☛ Montrez que cette relation est vérifiée avec les valeurs numériques du diagramme.
- **■** Indiquez sur votre diagramme le déphasage  $\varphi$ ' entre la tension uc(t) et u<sub>R</sub>(t). Quelle est sa valeur absolue ?
- $\Rightarrow$  Quelle est la relation théorique entre les trois tensions U<sup>eff</sup>, U<sub>R</sub><sup>eff</sup> et U<sub>C</sub><sup>eff</sup> et le déphasage  $\varphi$ '?
- ☛ Montrez que cette relation est vérifiée avec les valeurs numériques du diagramme.
- **•** Pourquoi peut-on dire que la tension  $u_R(t)$  est une image fidèle du courant i(t) parcourant le circuit?

Nous allons maintenant mesurer à nouveau le déphasage  $\varphi$  entre la tension d'entrée u(t) et u<sub>R</sub>(t) à l'oscilloscope par deux autres méthodes différentes et comparer les résultats à la valeur trouvée sur le diagramme de Fresnel.

### **3) Mesure directe**

Il s'agit de mesurer directement τ entre u(t) et u<sub>R</sub>(t) et d'en déduire à nouveau  $\varphi_{\text{u}_R/\text{u}}$ . Le mode opératoire est le suivant :

- Pour chaque voie 1 et 2, s'assurer que les traces de  $u(t)$  et  $u_R(t)$  sont bien centrées sur l'axe des abscisses (utilisation des molettes **'Position'** de chaque voie).

- Dilater au maximum l'échelle temporelle pour que la durée τ soit la plus grande possible.

- On va maintenant utiliser des curseurs pour mesurer cette durée τ. Pour ce faire, appuyer sur la touche **'Cursor'** (*cf. bouton de menu et de commande*) et, au niveau du **'Type',** choisir **Temps**. En sélectionnant parmi les **touches de fonctions** '**Curseur 1'**, placer le premier curseur en tournant la grosse molette '**Multipurpose**' au point d'intersection du signal u(t) et de l'axe des abscisses puis, en sélectionnant **'Curseur 2',** placer de la même façon le second curseur au point d'intersection du signal  $u_R(t)$  et de l'axe des abscisses. L'intervalle de temps τ s'affiche directement sur le menu à droite (∆t).

- A partir de la mesure de τ, calculez le déphasage  $\varphi_{\text{u}_p/\text{u}}$  de u<sub>R</sub>(t) par rapport à u(t). Quel est son signe ? En déduire la valeur de  $\varphi_{\mu/\mu_R}$ .

### **4) Méthode de l'ellipse de Lissajous**

La méthode de l'ellipse de Lissajous consiste à obtenir l'oscillogramme représentant la tension  $u_2(t)$  de la voie 2 en fonction de la tension  $u_1(t)$  sur la voie 1. Il faut donc annuler la base de temps et passer en mode XY (rappel : appuyer sur la touche '**Utility**' puis choisir **'Affichage'**, et le sélectionner sous '**Mode**'). Le résultat est une ellipse inscrite dans un rectangle de dimensions 2 U01 et 2 U02 :

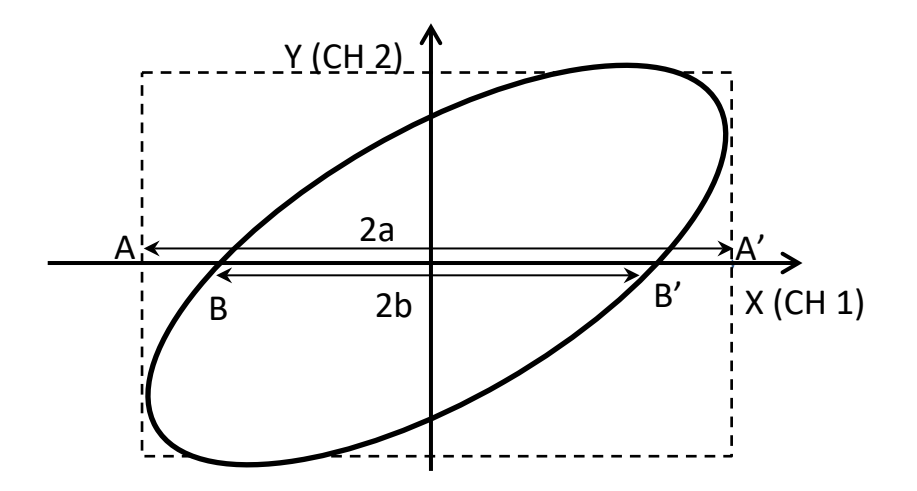

**/!\**Il faut **impérativement** qu'avant de passer au mode XY, les deux signaux soient centrés sur l'axe des abscisses.

Cherchons les coordonnées des points B et B'. En ces deux points,  $u_2(t)$  s'annule, ce qui correspond aux instants tels que :

$$
\omega t = (2n + 1)\frac{\pi}{2} - \varphi_{2/1}
$$

En remplaçant cette expression de  $\omega t$  dans l'expression de  $u_1(t)$ , on obtient que le point B coupe l'axe des abscisses en −U01sin φ2/<sup>1</sup> et le point B' en U01sin φ2/1. Ainsi, sur l'axe horizontal, lorsque  $u_2(t)$  s'annule, la distance entre les points d'intersection de l'ellipse avec l'axe horizontal représente 2 U<sub>01</sub>sin  $\varphi_{2/1}$ . D'autre part, la distance entre les points extrêmes A et A' de l'ellipse représente 2 U<sub>01</sub>. Le rapport entre ces deux grandeurs nous permet d'accéder à sin  $\varphi_{2/1}$ . Nous avons donc :

$$
\sin \varphi_{2/1} = \frac{2b}{2a} = \frac{b}{a}
$$

**NB : vu que l'on mesure des longueurs, la méthode de Lissajous ne permet pas de déterminer le signe du déphasage.**

 $\Rightarrow$  A quelle figure de Lissajous peut-on s'attendre lorsque :  $\varphi_{2/1} = 0$ ,  $\varphi_{2/1} = \pi$ ,  $\varphi_{2/1} = \frac{\pi}{2}$ ?

**NB : une estimation des incertitudes montrerait que la méthode de l'ellipse donne une bonne estimation du déphasage tant que celui-ci reste très différent de** π**/2.**

**Mesurez** le déphasage φ entre u(t) et u<sub>R</sub>(t) par la méthode de l'ellipse en tenant compte de la remarque suivante : la méthode de l'ellipse repose sur le rapport de deux grandeurs prises sur le même axe. Il s'agit d'une mesure relative : par conséquent, faire le rapport des grandeurs ellesmêmes ou des nombres de divisions revient au même. Dans le but de minimiser les incertitudes, on veut que les nombres de divisions à compter soient les plus grandes possibles. Pour certains oscilloscopes, l'axe des abscisses est sur 10 carreaux. Pour le TDS100B, le mode XY se fait sur un carré de 8x8 carreaux. Vous pouvez donc choisir aussi bien de faire votre rapport sur l'axe des X ou sur l'axe des Y. Mais **attention**, vos nombres de carreaux seront obligatoirement pris sur un même axe.

Puisque l'unité de l'axe importe peu, on va faire en sorte que la distance 2*a* soit ici de 8 carreaux. Suivez pour cela la procédure suivante :

- Placez-vous en mode XY. Dans ce mode, la déviation horizontale (resp. verticale) est imposée par le signal 1 (resp. 2) branché en voie **1** (resp. en voie **2**). La trace représente donc la tension 2 en fonction de la tension 1.

- En tournant légèrement les molettes **'Position'** des voies **1** et **2**, la position des traces apparaît pendant quelques secondes au bas de l'écran, ce qui permet de facilement les centrer en réglant la position à 0.00 V.

- Vous ajusterez l'ellipse pour qu'elle occupe la totalité de l'écran. Pour ce faire, vous pouvez sélectionner pour les sensibilités des voies **1** et **2** le mode **Gros** ou **Fin**.

- Vous réaliserez la mesure « manuellement » car les curseurs ne sont pas disponibles en mode XY.

- $\blacksquare$  Comment détermine-t-on le signe de  $\varphi_{u_R/u}$  ?
- $\blacktriangleright$  Comparez les valeurs de  $\varphi_{u_R/u}$  trouvées par les deux méthodes avec celle obtenue par le diagramme de Fresnel.

# **III. Annexes**

## **A) Utilisation du générateur de fonctions (GF) Metrix GX 310**

Dans ce paragraphe, nous allons voir maintenant comment faire fonctionner le GF pour qu'il fournisse une tension alternative. Le panneau frontal du générateur de fonction, modèle Métrix GX 310, est présenté sur la figure suivante :

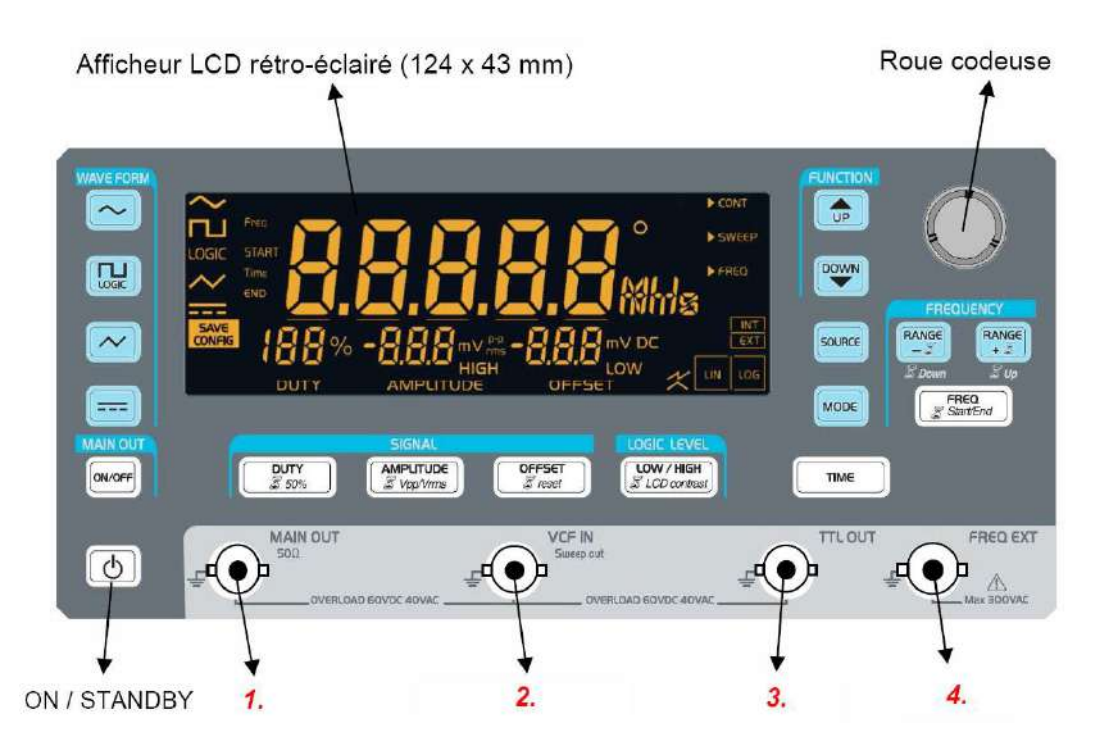

Sélection de la forme du signal

On sélectionne la forme du signal en pressant l'une des 3 premières touches situées en haut à gauche de l'écran (correspondant respectivement à une fonction sinusoïdale, créneau ou triangulaire). La forme du signal sélectionné s'affichera en haut à gauche de l'écran. L'affichage d'une fréquence indique qu'une tension variable est générée par l'appareil.

Sélection de la fréquence

Pour régler la fréquence du signal, on passe dans le mode de réglage par appui sur la touche **FREQ**, située sur la partie droite dans la zone *FREQUENCY* (la touche doit être allumée). Puis on presse sur la touche **RANGE-** ou **RANGE+** pour diviser ou multiplier par 10 la valeur de la fréquence affichée sur l'écran (changement de décade et de l'unité de la fréquence en Hz, kHz ou MHz). Enfin, on appuie à nouveau sur la touche **FREQ** pour sélectionner un digit (le digit sélectionné est souligné sur l'écran) avant de tourner la **Roue codeuse** pour modifier la valeur du digit sélectionné.

• Sélection de l'amplitude

Pour régler l'amplitude du signal, on passe dans le mode de réglage par appui sur la touche **AMPLITUDE** situé en dessous de l'écran (la touche doit être allumée), puis on fait tourner la **Roue codeuse** pour modifier la valeur de l'amplitude. La valeur affichée à l'écran correspond soit à l'amplitude crête-à-crête (VP-P pour "peak to peak") soit à la valeur efficace (V<sub>rms</sub> pour "root mean square"). L'appui prolongé sur la touche **AMPLITUDE** permet de passer de l'une à l'autre. Pour avoir une tension purement alternative, la valeur de la tension d'offset (tension

de décalage en français), visible en bas de l'écran, doit être 0. Si ce n'est pas le cas, mettez cette valeur à 0 par un appui prolongé (> 1 seconde) sur la touche **OFFSET**.

• Validation et prise du signal

Pour que le générateur délivre le signal, il est indispensable de valider les sélections du signal par appui sur la touche **ON/OFF** de *MAIN OUT* (la touche doit être allumée) située juste audessus de la touche de mise en marche de l'appareil. On prendra le signal par la prise MAIN OUT (1) située en bas à gauche du panneau frontal. (**NB** : ne pas utiliser les autres prises (2), (3) ou (4) comme prise de sortie du signal.)

### **B) L'oscilloscope TBS100B**

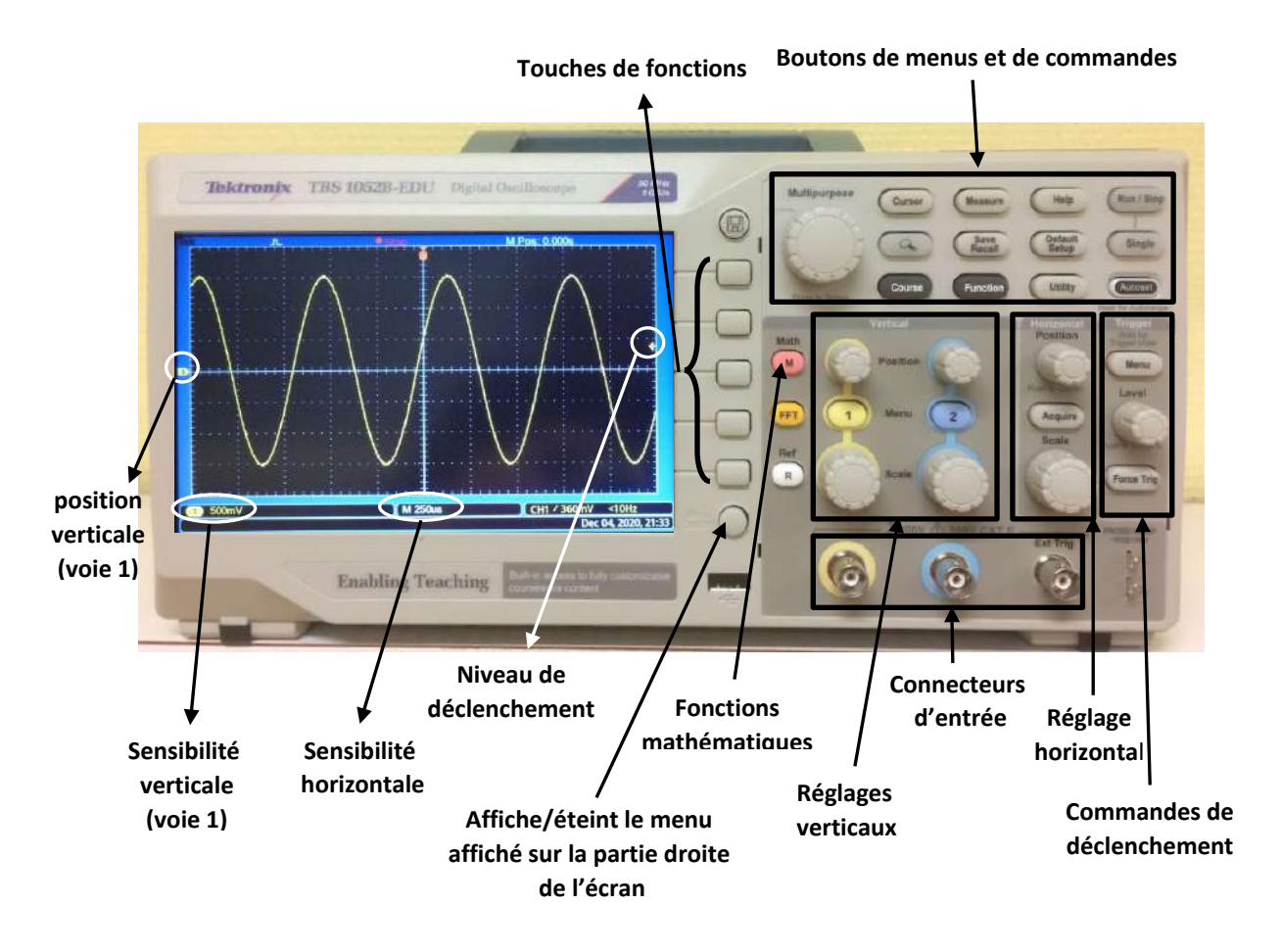

### **C) Notion de valeur efficace**

La valeur efficace U<sup>eff</sup> d'une tension alternative de période T est la tension continue U<sup>eff</sup> qui, pendant la durée T, fournirait à un conducteur ohmique la même énergie que la tension alternative. La valeur efficace est un multiple de l'amplitude ou de la valeur crête à crête et dépend de la forme du signal périodique. On se limitera au cas d'une tension sinusoïdale :  $u(t) = U_0 \cos(\omega t)$ 

La puissance moyenne  $\langle P_1 \rangle$  est l'énergie dissipée par effet Joule, sur une période T, dans un conducteur ohmique de résistance R :

$$
\langle P_J \rangle = \frac{1}{T} \int_0^T \frac{u^2(t)}{R} dt = \frac{U_0^2}{2R}
$$

La puissance dissipée par effet Joule par une tension continue Ueff vaut :

$$
P_J = \frac{\left(U^{eff}\right)^2}{R}
$$

En égalisant les deux expressions, on obtient :

$$
U^{\text{eff}} = \frac{U_0}{\sqrt{2}} = \frac{(U_0)_{\text{CC}}}{2\sqrt{2}}
$$

Lorsque la tension alternative n'est plus sinusoïdale, ce résultat n'est plus valable. Il faut procéder à un calcul similaire en utilisant la loi de variation de la tension en fonction du temps. Il est important de savoir que les multimètres usuels tels que celui utilisé n'affichent la valeur efficace correcte que si la tension étudiée est sinusoïdale.